## **Como disponibilizar nova versão de aplicativo do maxMotorista?**

Requisitos:

Possuir **maxMotorista**.

## Passo a Passo:

**Passo 1:** Acessar a **área administrativa** do maxMotorista.

Passo 2: Acessar o Menu no canto superior esquerdo .

**Passo 3:** Nas opções que serão apresentadas, clicar na opção **APK.**

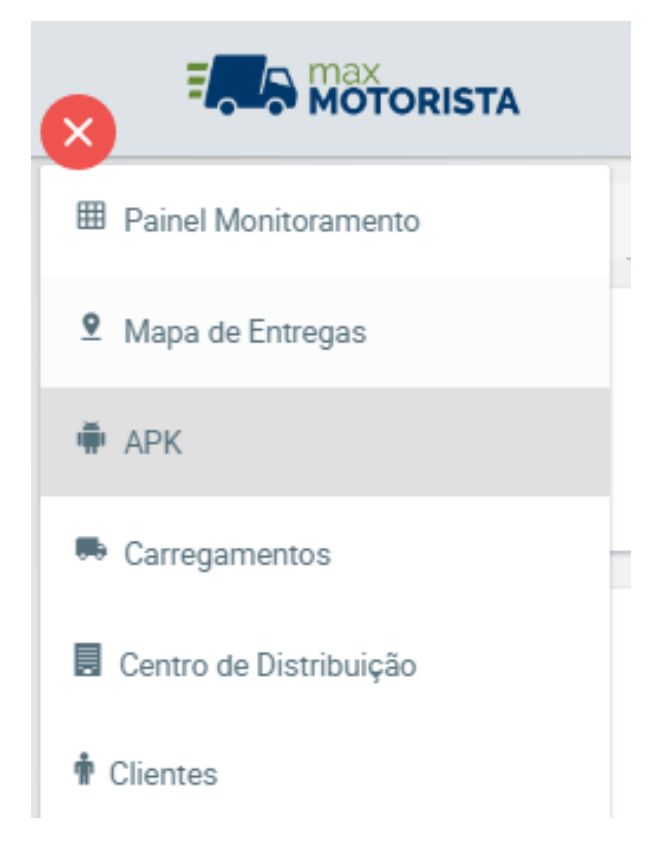

**Passo 4:** Na página de **APK** é possível fazer o upload da seguinte forma:

- Através do botão **Escolha** é possível acessar o arquivo da máquina e selecionar o arquivo do aplicativo para envio;
- Em seguida clicar no botão **Upload** para enviar (subir) o novo aplicativo;
- Através do botão **Cancelar** é possível cancelar todo o processo de upload.

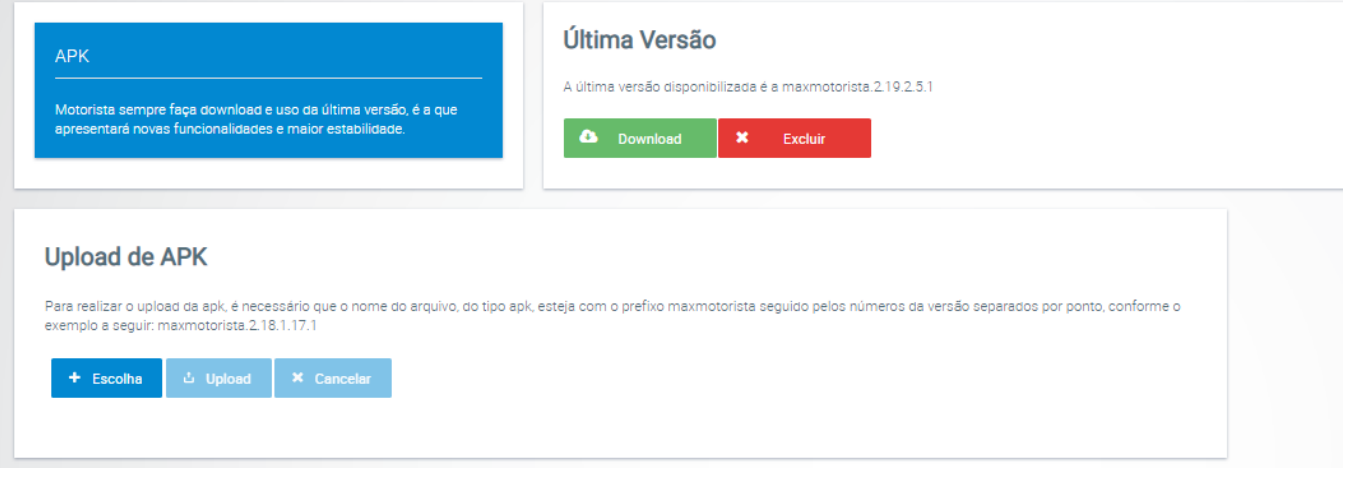

**Passo 5:** Após finalizar o envio, abra o **aplicativo** do Motorista, **menu lateral**, **Configurações**, e toque em **Atualizar Aplicativo**.

Ainda tem dúvidas? Nos [envie uma solicitação](http://suporte.maximasist.com.br/)